# *Obsah*

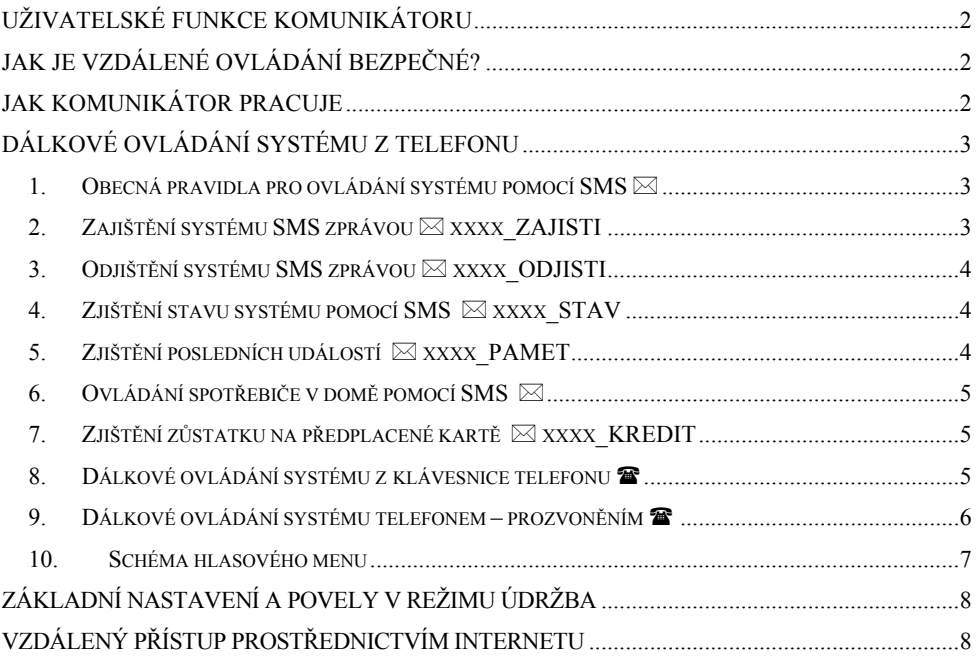

## *Uživatelské funkce komunikátoru*

Instalovaný GSM komunikátor umožňuje celou řadu užitečných funkcí. Hlavní funkcí je samozřejmě **předávání informací – hlídací agentuře**, pokud je Váš objekt takto střežen a také **přímo Vám**.

Komunikátor Vám umožní **kontrolu a ovládání systému telefonem** nebo přes **internet** a také **ovládání připojených spotřebičů** – například topení.

# *Jak je vzdálené ovládání bezpečné?*

Bezpečné ovládání Vašeho systému pomocí telefonu na dálku má několik ochranných mechanismů.

- Základní **zabezpečení je dáno telefonním číslem SIM karty v komunikátoru.** Telefonní číslo samozřejmě nikde nefiguruje a doporučujeme číslo nezveřejňovat.
- Druhá úroveň zabezpečení je v tom, že každý Váš povel zaslaný formou SMS musí obsahovat **platný ovládací kód – ten který používáte pro ovládání systému** přímo z klávesnice. Tento ovládací kód se používá i při přístupu k systému voláním – pro tzv. autorizaci spojení.
- Třetí úroveň je **změnou textu povelů** z výroby na texty Vámi zadané v tomto případě doporučujeme nové texty povelů zaznamenat!

# *Jak komunikátor pracuje*

Při vzniku poplachové události komunikátor:

- Nejprve zahájí předávání **informací na PCO** je li funkce nastavena.
- Předává **SMS zprávy** (nejprve na 1. tlf. číslo, pak 2. tlf. číslo, ... , nakonec 8. tlf. číslo).
- Předává **hlasovou zprávu o události** opět od 1. tlf. čísla. Na každé telefonní číslo volá pouze jednou. Přehrávání zprávy lze přerušit stisknutím # na klávesnici telefonu. Zprávy na další čísla již předány nebudou a navíc klávesnice telefonu přejde do módu simulace klávesnice a umožní systém ovládat.

**Pokud během předávání poplachových informací z komunikátoru dojde ke zrušení poplachu uživatelem (zadáním kódu (karty), je činnost komunikátoru přerušena. Komunikace na PCO se uskuteční vždy kompletně.** 

# *Dálkové ovládání systému z telefonu*

Z mobilního telefonu je možné ovládání dvojím způsobem. Buď odesláním příkazové SMS zprávy, nebo voláním na číslo komunikátoru a navázáním autorizovaného spojení (chráněné přístupovým kódem). Systém ovládáte pomocí pokynů hlasového menu, případně stiskem klávesy **9** přepnete systém do režimu **simulace klávesnice** (telefon se pak chová jako klávesnice systému). Následující popis dálkového ovládání odpovídá základnímu nastavení GSM komunikátoru z výroby. Při instalaci může být způsob ovládání modifikován. V takovém případě musí montážní technik seznámit uživatele s nastavenou funkcí.

### **1. Obecná pravidla pro ovládání systému pomocí SMS**

- V SMS zprávě může být i více příkazů oddělených čárkou.
- V SMS zprávách nejsou rozlišována malá a velká písmena a znaky s diakritikou nejsou povoleny.
- Příkazy SMS musí být od dalšího parametru (např. kódu) odděleny mezerou. Mezera je naznačena v textu znakem "".
- Příkazové SMS zprávy je možné odesílat jak z mobilního telefonu tak i z SMS bran.
- Pokud text SMS obsahuje znak %, bude ignorován celý text zprávy před tímto znakem. Znaky %% ve zprávě ukončují zpracování dalšího textu – je také ignorován. Použití těchto řídících znaků je vhodné zejména při posílání SMS z internetové brány, která přidává do vámi napsané SMS další text – např. reklamy.
- **Pozor pokud příchozí SMS obsahuje kromě platného příkazu a oddělovací mezery jakýkoliv další text, který není oddělen znaky % nebo %%, nebude příkaz proveden.**
- Systém potvrdí provedení příkazu posláním SMS zpět jako odpověď.
- Montážní technik nebo správce systému může ovládací instrukce pojmenovat podle reálné situace v instalaci (např. instrukce "PGX ZAPNI" pro zapnutí výstupu PgX může být přejmenována na "ZAPNI TOPENI").

#### **2. Zajištění systému SMS zprávou** → △ **xxxx** ZAJISTI

Tato textová zpráva umožňuje zapnout ústřednu (nebo její část) do hlídacího stavu. Pokud je již systém zajištěn, jeho stav se nezmění.

Odešlete jednoduše SMS s textem: **xxxx\_ZAJISTI** 

kde: **xxxx** je platný ovládací kód (uživatelský nebo i Master).  **\_** oddělující znak mezera

*Příklad:* Odeslání zprávy **4321 ZAJISTI** zajistí systém obdobně jako zadání kódu 4321 na klávesnici EZS

#### *Poznámky:*

- Z výroby je nastaveno, že po zajištění příkazem ZAJISTI potvrdí systém vykonání příkazu zpětnou SMS.
- Nelze-li systém ovládat (např. je v programovacím režimu) komunikátor pouze vrátí zprávu o stavu systému.
- Je-li systém rozdělen, ovládá se ta sekce, do které kód patří.

## **3. Odiištění systému SMS zprávou**  $\boxtimes$  **xxxx** ODJISTI

Tato textová zpráva umožňuje odjistit ústřednu (nebo její část). Pokud je celý systém odjištěn, jeho stav se nezmění.

Odešlete jednoduše SMS s textem: **xxxx\_ODJISTI** 

kde: **xxxx** je platný ovládací kód (uživatelský nebo i Master).  **\_** oddělující znak mezera

*Příklad:* Odeslání zprávy **4321 ODJISTI** odjistí systém obdobně jako zadání kódu 4321 na klávesnici systému.

#### *Poznámky:*

- Z výroby je nastaveno, že po odjištění příkazem ODJISTI potvrdí systém vykonání příkazu zpětnou SMS.
- Nelze-li systém ovládat (např. ústředna je v programovacím režimu) komunikátor pouze předá zprávu o stavu systému.
- Pokud je systém rozdělen, ovládá se ta sekce, ke které je kód přiřazen.

## **4. Zjištění stavu systému pomocí SMS xxxx\_STAV**

Tato textová zpráva umožňuje zjistit aktuální stav zabezpečovacího systému. Komunikátor odpoví zpětnou SMS o aktuálním stavu ústředny, síle signálu GSM, aktuálním připojení na GPRS, úspěšnosti předání na jednotlivá PCO.

Odešlete jednoduše SMS s textem: **xxxx\_STAV**

kde: **xxxx** je platný ovládací kód (uživatelský nebo i Master).  **\_** oddělující znak mezera

*Příklad:* Pokud je systém zajištěn, odpoví po odeslání příkazu **4321 STAV** zprávou, například: **Vas alarm hlasi: Stav systemu: Zajisteno, GSM:70%, GPRS OK, MS1 OK, MS2 OK, MS3 OK.** Kde GSM: 70% znamená sílu signálu GSM, GPRS OK znamená, že komunikace přes GPRS je navázána a je v pořádku a MS1 OK, MS2 OK , MS3 OK znamená, že jsou předány všechny zprávy bezpečnostní agentuře.

## **5. Zjištění posledních událostí xxxx\_PAMET**

Na tento příkaz komunikátor zareaguje zprávou o 3 posledních událostech zaznamenaných v paměti zabezpečovacího systému.

Odešlete jednoduše SMS s textem: **xxxx\_PAMET**

kde: **xxxx** je platný ovládací kód (uživatelský nebo i Master).  **\_** oddělující znak mezera

*Příklad:* Po poplachu odpoví systém na příkaz **4321 PAMET** zprávou: **Vas alarm hlasi: Posledni udalosti : Odjisteni, Master kod, Zruseni poplachu uzivatelem, Master kod, Poplach ve zpozdene smycce, 01 Periferie**

## **6. Ovládání spotřebiče v domě pomocí SMS**

Těmito příkazovými SMS lze zapínat a vypínat výstupy na komunikátoru a ústředně. Celkem mohou být připojena dvě zařízení (zařízení X, zařízení Y ). Komunikátor potvrdí provedení příkazu zpětnou SMS.

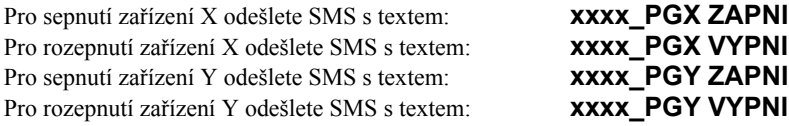

kde: **xxxx** je platný ovládací kód (uživatelský nebo i Master).  **\_** oddělující znak mezera

*Příklad:* Topení v domě, které ovládáte jako zařízení X, zapnete odesláním SMS **xxxx PGX ZAPNI.** Systém reaguje zprávou **SMS zpracována bez chyb: PGX ZAPNI** 

#### **7. Zjištění zůstatku na předplacené kartě**<br> **1. Zjištění zůstatku na předplacené kartě**

Pokud je v komunikátoru předplacená (dobíjecí) karta, lze se na finanční hodnotu, která je na kartě dotázat.

Odešlete jednoduše SMS s textem: **xxxx\_KREDIT**

kde: **xxxx** je platný ovládací kód (uživatelský nebo i Master).  **\_** oddělující znak mezera

*Příklad:* Na dotaz **xxxx KREDIT** systém odpoví zprávou: **Vas alarm hlasi: Kredit: Vas aktualni zustatek je 476,35Kc.**

#### *Poznámka:*

- **Tento povel musí být správně nastaven podle operátora, nejlépe montážním technikem.**
- **Uživatel je povinen sám se starat o dostatečnou výši kreditu!**
- **Platnost kreditu na kartě bývá operátorem časově omezena!**
- **Podrobné nastavení funkce je popsáno v instalačním manuálu komunikátoru**

#### **Na základě těchto skutečností výrobce nedoporučuje používání předplacených karet**

## **8. Dálkové ovládání systému z klávesnice telefonu**

Chcete-li ovládat zabezpečovací systém z klávesnice telefonu (mobilního nebo i z pevné linky), proveďte následující:

- Zavolejte na číslo komunikátoru.
- Po 15 sekundách zabezpečovací systém zvedne hovor, ohlásí se úvodním hlášením a vyzve k zadání platného kódu.
- Z klávesnice telefonu zadejte platný ovládací kód (uživatelský, Master nebo i servisní kód), poslechněte si odpověď (aktuální stav systému) a nabídku změny stavu systému.
- Stiskem **klávesy 9** otevřete režim simulace klávesnice; systém nelze přepnout zpět na hlasové menu (zavolejte znovu).
- Od této chvíle je možné zabezpečovací systém ovládat z klávesnice telefonu stejně jako z klávesnice systému.
- Stav je v režimu simulace klávesnice signalizován pípáním:
	- o **1** pípnutí = **zajištěno**
	- o **2** pípnutí = **odjištěno**
	- o **3** pípnutí = **programovací mód (Servis nebo Údržba)**
	- $\circ$  **4** pípnutí =
	- o **hlasová zpráva** podle typu události= **poplach , sabotáž , porucha ,..**
- Každá změna stavu systému je indikována potvrzovacím zvukovým signálem (pípnutím). Například odjistíte li systém, uslyšíte dvě pípnutí (viz výše).
- Z klávesnice telefonu můžete ovládat zařízení X a zařízení Y stejně, jako kdybyste stáli před klávesnicí systému – tedy ∗**81** a ∗**80** ovládá **zařízení X** a ∗**91** a ∗**90** ovládá **zařízení Y.**
- Spojení se systémem ukončíte zavěšením telefonu. Spojení se také ukončí, pokud během 1 minuty nepřijde žádná instrukce.

*Poznámka:* Ovládání je možné jakýmkoliv telefonem, který má nastavenu tónovou volbu (DTMF).

#### **9. Dálkové ovládání systému telefonem – prozvoněním**

Komunikátor umožňuje ovládat některé funkce systému prozvoněním. Pro ovládání musí být vaše číslo nastaveno - "autorizováno" při ukládání do paměti. Toto musí nastavit servisní technik.

#### *Poznámky:*

- Prozvoněním nelze ovládat z telefonu, který má skryté číslo.
- Pokud ovládáte prozvoněním a nemáte povolen vzdálený přístup, systém provede povel a hovor odmítne – ovládáte zdarma.
- Pokud ovládáte prozvoněním a máte povolen vzdálený přístup, systém provede povel a po uplynutí nastavené doby pro vyzvednutí hovoru se přihlásí pomocí hlasového menu

## **10. Schéma hlasového menu**

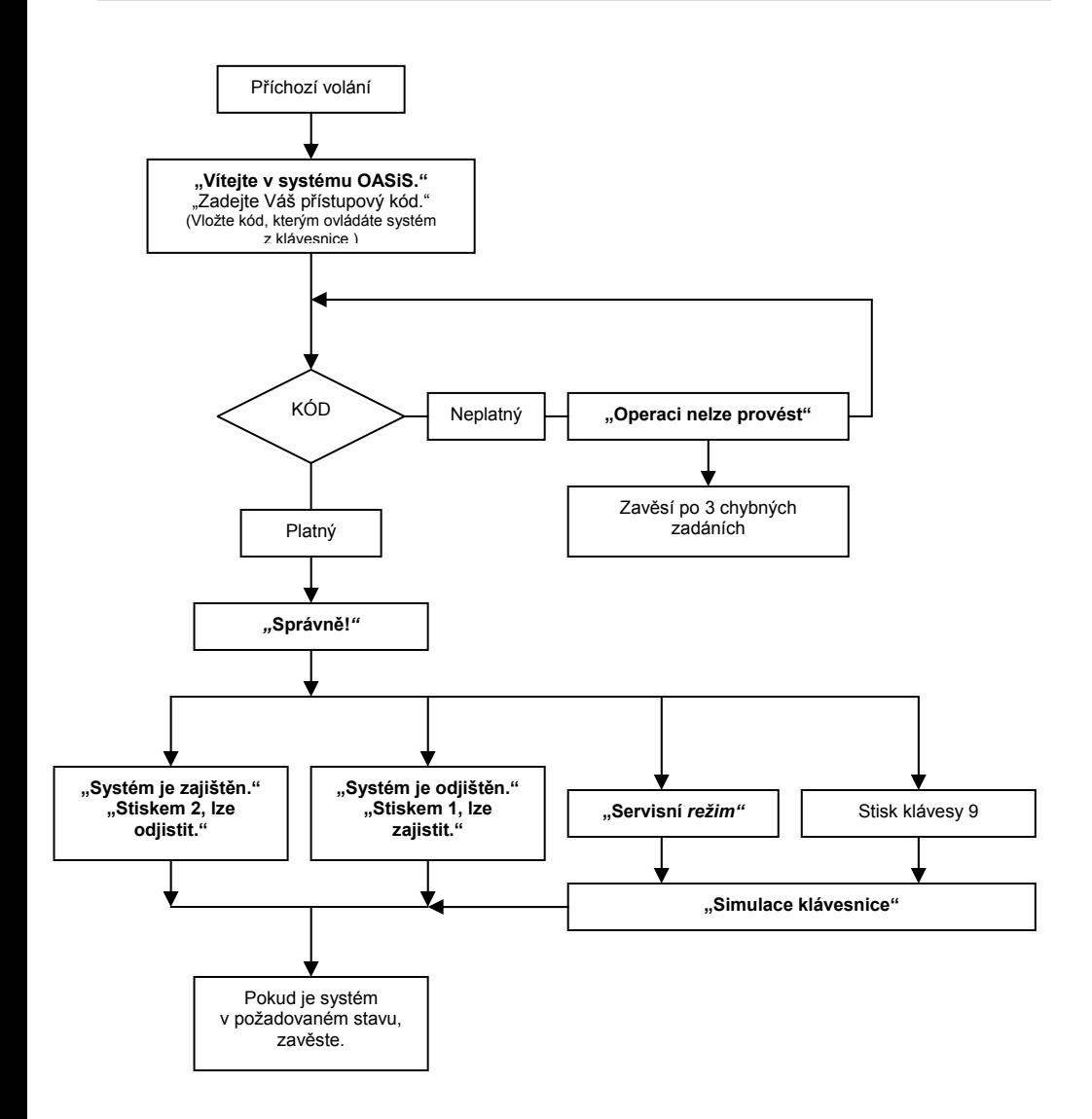

**tabulka 1**

# *Základní nastavení a povely v režimu Údržba*

Přístup k nastavením musí být povolen (odemčen) servisním technikem. Jinak nastavení a povely nejsou přístupné – systém sekvenci odmítne a klávesnice čtyřikrát pípne.

Následující popis je určen správci systému, který zná master kód ústředny. Veškerá nastavení se provádí stiskem kláves na klávesnici. Započatou sekvenci je kdykoli možno ukončit stiskem **#** (při chybě v zadávání). Teprve po kompletním zadání celé sekvence dojde k jejímu uložení do paměti ústředny nebo provedení povelu – potvrzeno dlouhým pípnutím klávesnice. Uvedená nastavení se provádí v režimu Údržba. Do režimu Údržba lze systém přepnout jen je-li zcela odjištěn a to zadáním na klávesnici:

#### ∗ **0 master kód (karta)** Na displeji se objeví nápis **Údržba**

V režimu Údržba je možné nastavovat parametry přenosů, měřit sílu signálu GSM, povolit nebo zakázat vzdálený přístup, nastavit přeposílání nesrozumitelných SMS, nahrát hlasové zprávy a další parametry. Podrobný popis je v instalačním manuálu komunikátoru.

**Nevhodným nastavením parametrů může dojít k omezení nebo k úplnému zrušení zasílání zpráv z komunikátoru. Provedete-li změny v nastavení, otestujte správnou funkci zařízení.** 

# *Vzdálený přístup prostřednictvím Internetu*

Do systému lze přistupovat dálkově programem OLink verze 2.0 a vyšší, který umožňuje uživateli jednoduché ovládání a kontrolu systému (přístup k historii událostí). Přenos dat probíhá prostřednictvím datového spojení GPRS, případně pomocí SMS v omezeném rozsahu (není-li datové spojení). Uživatel systému hradí během přístupu pouze cenu přenesených dat ve směru z objektu, přenos dat do objektu poskytuje **Jablotron Alarms** svým zákazníkům zdarma. Nastavení přístupu provede servisní technik po domluvě.

**Ovládání systému** je možné přímo **pomocí tlačítek virtuální klávesnice**.

**Uživatelské programování** systému je podmíněno znalostí Master kódu a umožňuje nastavit systém uživatelsky i na dálku. Podrobný popis je v instalačním manuálu komunikátoru.

**Výpis událostí** lze načíst v libovolném stavu ústředny, není proto nutné měnit stav ústředny (odjistit, přepínat do režimu Údržba). Najednou je načteno všech 255 událostí.